## התקנים חיצוניים מדריך למשתמש

© Copyright 2009 Hewlett-Packard Development Company, L.P.

המידע הנכלל במסמך זה נתון לשינויים ללא הודעה מוקדמת. האחריות הבלעדית למוצרים ולשירותים של HP מפורטת במפורש בכתב האחריות הנלווה למוצרים ולשירותים אלו. אין להבין מתוך הכתוב לעיל כי תחול על המוצר אחריות נוספת כלשהי. חברת HP לא תישא באחריות לשגיאות טכניות או לשגיאות עריכה או להשמטות הכלולות במסמך זה.

מהדורה ראשונה: אפריל 2009

מק"ט: 1BB516610-

#### **הודעה אודות המוצר**

מדריך זה למשתמש מתאר את המאפיינים הנפוצים ברוב הדגמים. ייתכן שמאפיינים מסוימים לא יהיו זמינים במחשב שברשותך.

# תוכן העניינים

### שימוש בהתקן USB

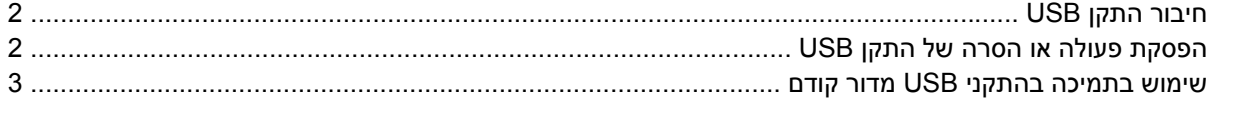

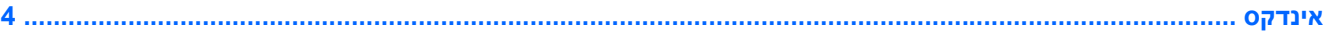

 $\mathsf{i}\mathsf{v}$ 

# **שימוש בהתקן USB**

<span id="page-4-0"></span>USB) אפיק טורי אוניברסלי) הוא ממשק חומרה, שבו ניתן להשתמש כדי לחבר התקן חיצוני אופציונלי, כגון מקלדת, עכבר, כונן, מדפסת, סורק או רכזת מסוג USB. ניתן לחבר התקנים למחשב או להתקן עגינה אופציונלי.

ייתכן שעבור התקני USB מסוימים יהיה צורך בתוכנת תמיכה נוספת, המצורפת בדרך כלל להתקן. לקבלת מידע נוסף אודות תוכנות ייחודיות להתקן, עיין בהוראות היצרן.

למחשב יש 4 יציאות USB, התומכות בהתקנים מסוג 1.0 USB, 1.1 USB ו2.0- USB. התקן עגינה אופציונלי או רכזת USB מספקים יציאות USB נוספות, שניתן להשתמש בהן עבור המחשב.

## **חיבור התקן USB**

- <span id="page-5-0"></span>**זהירות:** כדי לא לגרום נזק למחבר USB, הפעל כמה שפחות כוח בעת חיבור התקן USB.
	- ▲ כדי לחבר התקן USB למחשב, חבר את כבל ה-USB של ההתקן ליציאת USB.

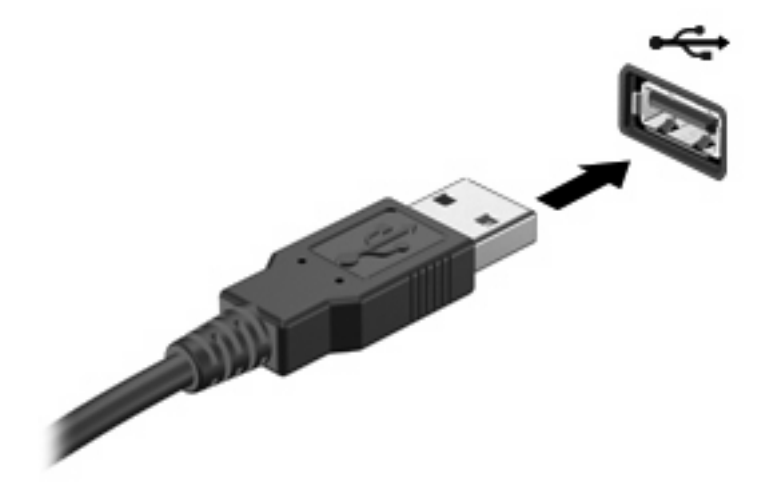

כאשר ההתקן יזוהה יישמע צליל.

**הערה:** בפעם הראשונה שבה אתה מחבר התקן USB, מוצגת הודעה באזור ההודעות המיידעת אותך שההתקן זוהה על-ידי המחשב.

## **הפסקת פעולה או הסרה של התקן USB**

**זהירות:** כדי למנוע אובדן נתונים או נפילות מערכת, הפסק את פעולת התקן ה-USB לפני הסרתו.

**זהירות:** כדי לא לגרום נזק למחבר USB, אל תמשוך את הכבל בעת הסרת התקן USB.

להפסקת פעולה של התקן USB ולהסרתו:

- **.1** לחץ לחיצה כפולה על הסמל של **Hardware Remove Safely**) הוצאת חומרה באופן בטוח) באזור ההודעות, הממוקם בקצה השמאלי או הימני של שורת המשימות.
- **הערה:** כדי להציג את הסמל של Hardware Remove Safely) הוצאת חומרה באופן בטוח), לחץ על הסמל של **Icons Hidden Show**) הצג סמלים מוסתרים) (**<** או **<<**) באזור ההודעות.
	- **.2** לחץ על שם ההתקן ברשימה.
	- **הערה:** אם התקן ה-USB אינו מופיע ברשימה, אין צורך להפסיק את פעולת ההתקן לפני הסרתו.
		- **.3** לחץ על **Stop**) עצור) ולאחר מכן לחץ על **OK**) אישור).
			- **.4** הסר את ההתקן.

### **שימוש בתמיכה בהתקני USB מדור קודם**

תמיכה בהתקני USB מדור קודם (מופעל כברירת מחדל) מאפשר את הפעולות הבאות:

- <span id="page-6-0"></span>● שימוש במקלדת, עכבר או רכזת מסוג USB המחוברים ליציאת USB במחשב במהלך ההפעלה או בתוכנית או בתוכנית שירות מבוססת DOS-MS.
	- הפעלה או הפעלה מחדש מהתקן MultiBay חיצוני אופציונלי או מהתקן USB שניתן לאתחול.

תמיכה בהתקני USB מדור קודם מופעלת על-ידי היצרן. כדי לבטל או להפעיל תמיכה בהתקני USB מדור קודם:

- **.1** פתח את Setup Computer על-ידי הפעלה או הפעלה מחדש של המחשב ולאחר מכן הקש 10f בזמן שההודעה "Setup Based ROM = 10F) "10F = התקנה מבוססת ROM (מוצגת בפינה השמאלית או הימנית התחתונה של המסך.
	- **.2** השתמש במקשי החצים כדי לבחור **Configuration System) תצורת המערכת) > Device configurations) תצורות ההתקן)** ולאחר מכן הקש enter.
	- **.3** השתמש במקשי החצים כדי להפעיל או לבטל תמיכה בהתקני USB מדור קודם ולאחר מכן הקש 10f.
- **.4** כדי לשמור את ההעדפות שלך ולצאת מ-Setup Computer, השתמש במקשי החצים כדי לבחור **File**) קובץ) **> exit and changes Save**) שמור שינויים וצא). פעל לפי ההוראות שעל-גבי המסך.

העדפותיך ייכנסו לתוקף לאחר שהמחשב יופעל מחדש.

# <span id="page-7-0"></span>**אינדקס**

### **ה**

התקני USB הסרה [2](#page-5-0) הפסקת פעולה [2](#page-5-0) חיבור [2](#page-5-0) תיאור [1](#page-4-0)

### **י**

יציאות [1](#page-4-0) USB יציאות USB, זיהוי [1](#page-4-0)

### **כ**

כבל USB, חיבור [2](#page-5-0) כבלים [2](#page-5-0) USB

### **ר**

רכזות [1](#page-4-0) רכזות USB [1](#page-4-0)

### **ת**

תמיכה בהתקני USB מדור קודם [3](#page-6-0)